# ・予約方法、利用方法

### 「CUC PORTAL」から気軽にご予約できます。

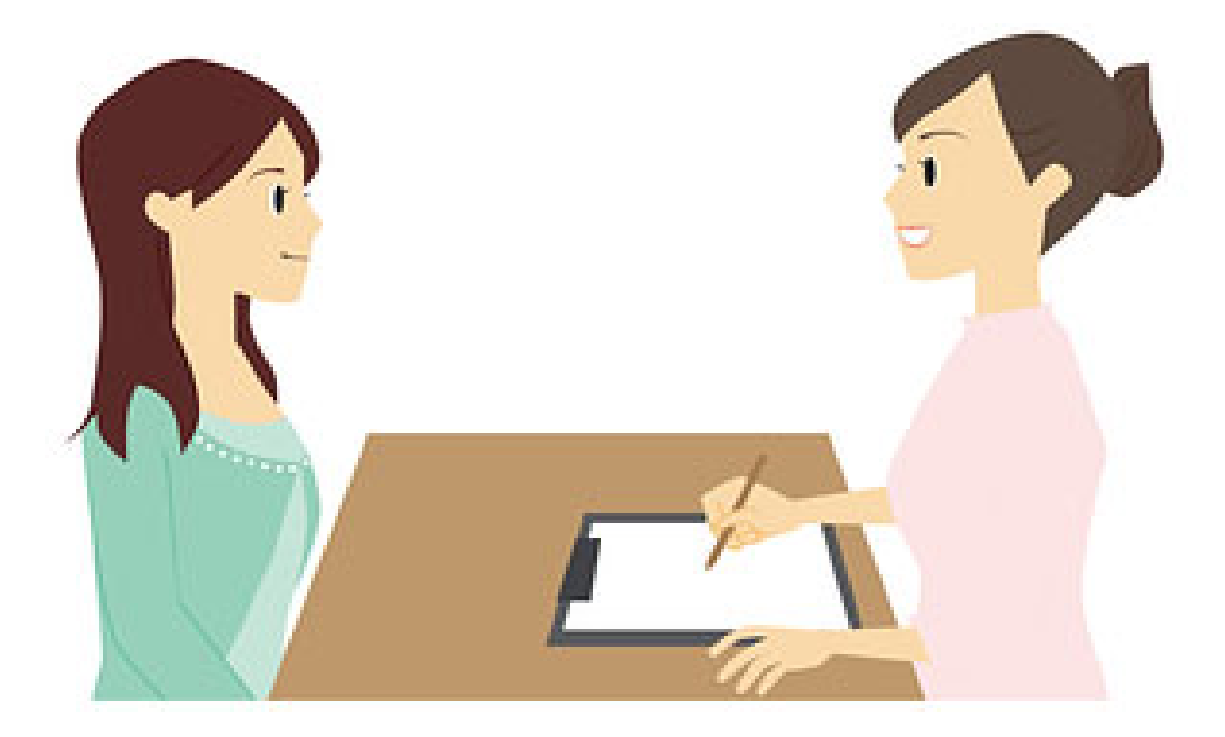

## 1,「ユーザー名」と「パスワード」 を入力し、ログイン

在学生、専任教員の方へ 「アカウント名」と「バスワード」はICCアカウントでログインできます。 不明な場合は、情報基盤センターへお問い合わせください。

保護者、非常勤教員、客員教員の方へ 「アカウント名」と「バスワード」はお配りしているものをご利用ください。 不明な場合は、教務課または大学院・社会人教育センターへお問い合わせください。

下記時間帯はシステムメンテナンスのためご利用できません。

停止時間:午前3:00~午前5:00

対応ブラウザについて - Microsoft Edge - Internet Explorer - Mozilla Firefox - Chrome -

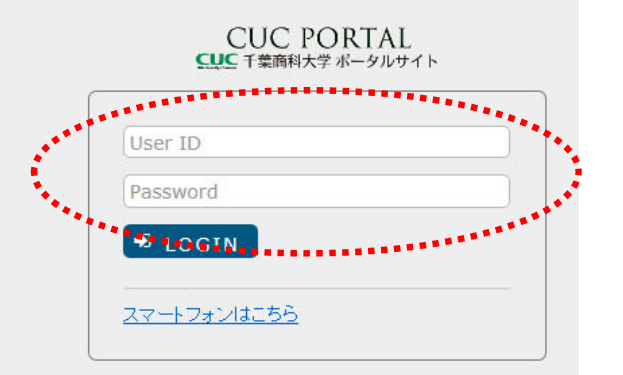

### 2,就職タブから就活相談予約を選択、 次の画面で就活相談の予約ボタンをクリック

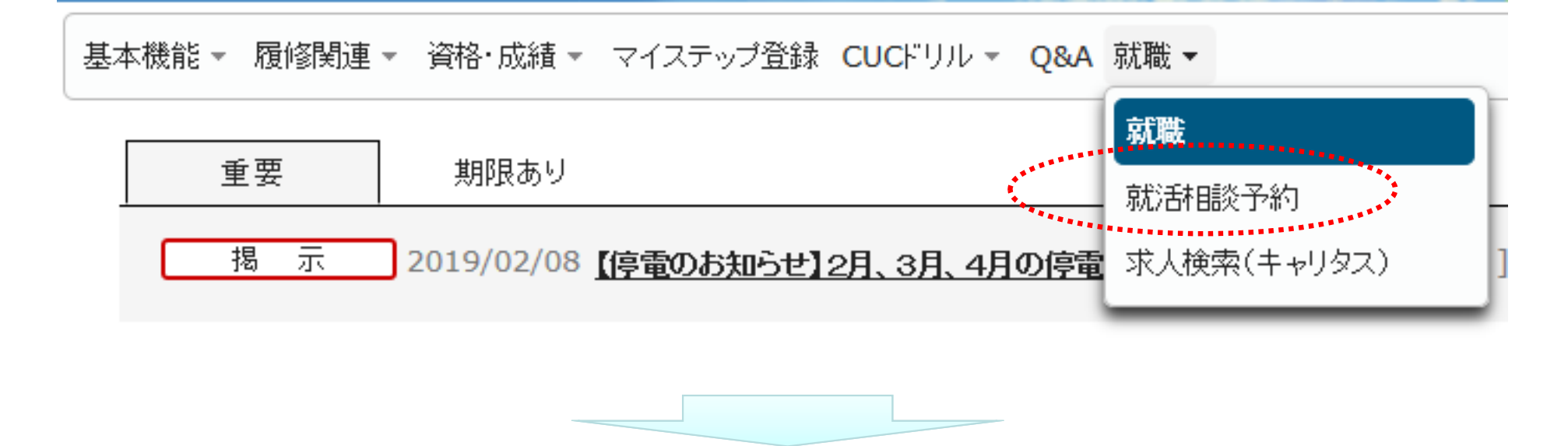

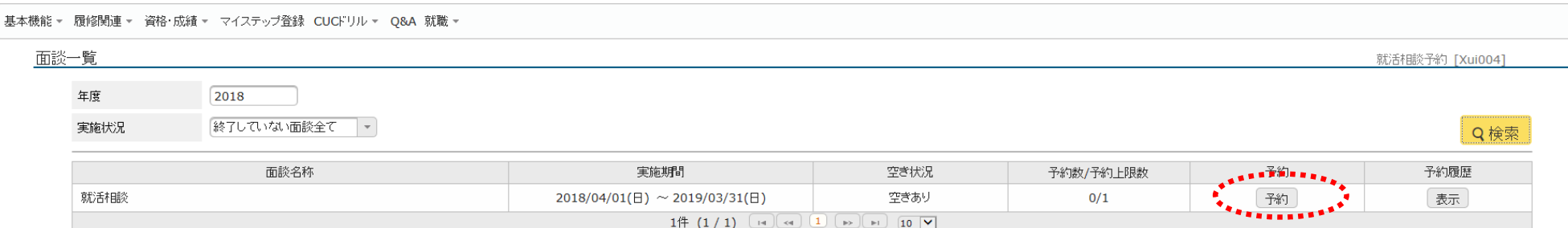

### 3,予約表から空いているコマを確認する

面談一覧,面談予約

EUC面談予約 [Xui004]

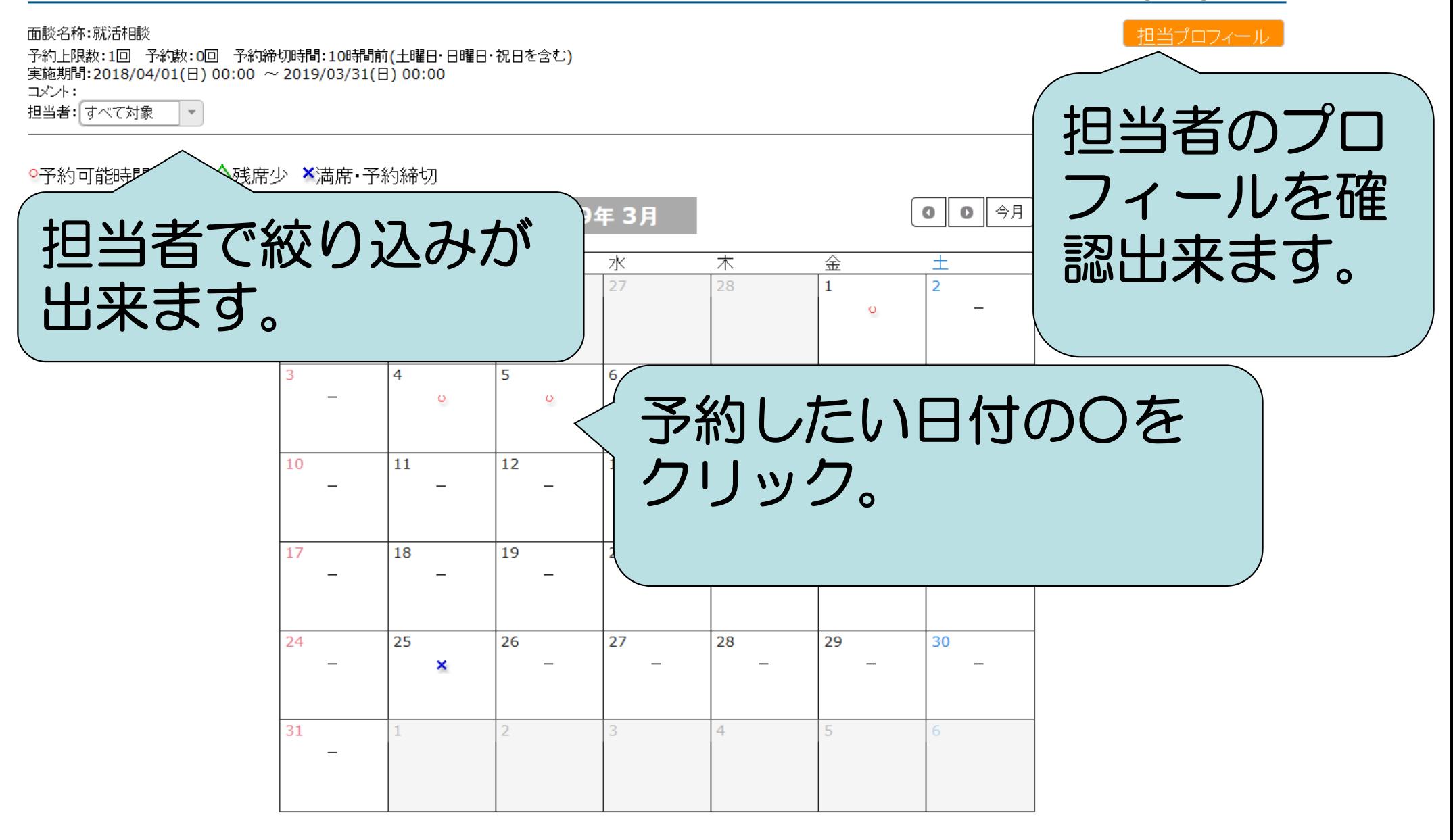

# 4,予約入力(予約ボタンをクリック)

#### 2019年3月1日(金)の予約状況

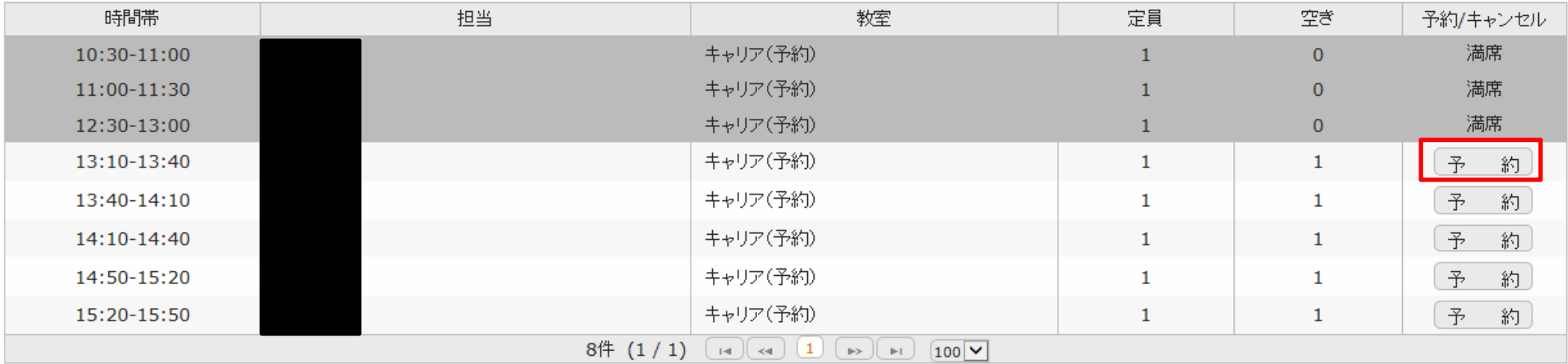

・日にちと時間帯を確認してから、予約をクリック。

・予約は1人1コマまでです。 (相談実施後、または予約キャンセル後に次の予約を行うことが 出来ます。)

・相談は何度でも受けられます。

# こんなときはどうするの?

・予約をキャンセルしたい。

【相談実施**10**時間前まで】 **…**

「就職」 **<sup>&</sup>gt;**「就活相談予約」 **<sup>&</sup>gt;**「就活相談」から予約日

を選択して、キャンセルボタンを押して下さい。

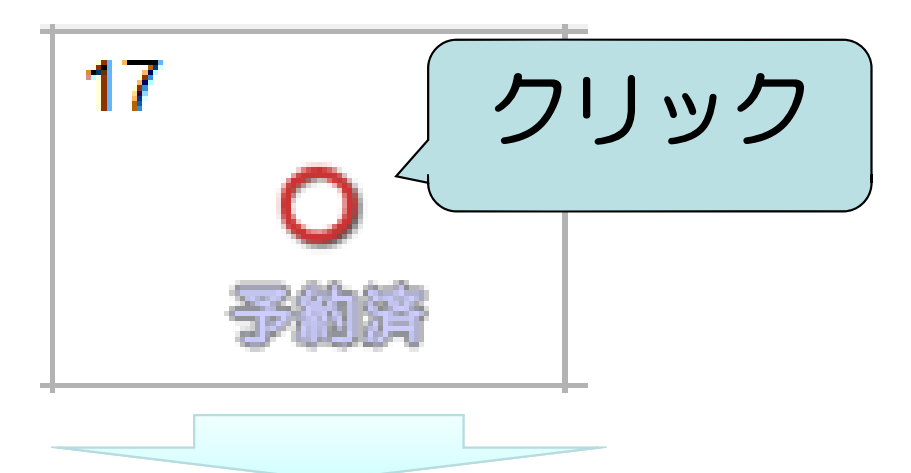

2017年2月17日(金)の予約状況

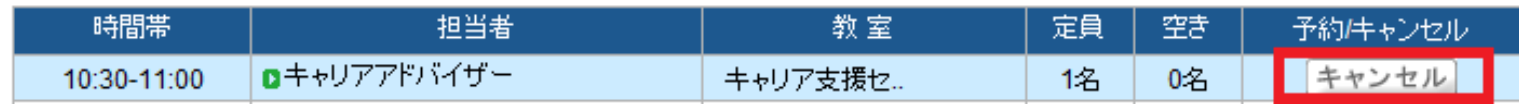

### 【当日】**…**キャリア支援センターに直接ご連絡ください。

### **TEL** :**047-373-9705 E-mail** :**career@cuc.ac.jp**

## 《改めて予約をする場合》 再度webから予約手続きを行って下さい。 電話、メールで予約することは出来ません。

### こんなときはどうするの?

- ・緊急の相談をしたいのに満員で予約できない! **<sup>→</sup>**フリー枠(当日来訪申し込み制)をご活用ください。
- 【フリー枠とは?】
	- 急を要する場合に限り 、
	- 予約枠を持たないキャリアアドバイザーが相談にのります。
- 【フリー枠の予約方法】
	- 相談希望日当日、キャリア支援センター窓口にて、
	- 空き状況をご確認の上、お申し込みください。
	- (当日**9:00**以降、予約を受け付けます。)